# Mission Maker Resources Guide

There are plenty of free resources that are included in your Agents of Discovery package! The Mission Maker comes packed with a full library of approved Challenges and a vast collection of Triggers and Field Agents which you can use to personalize your content and engage your audience.

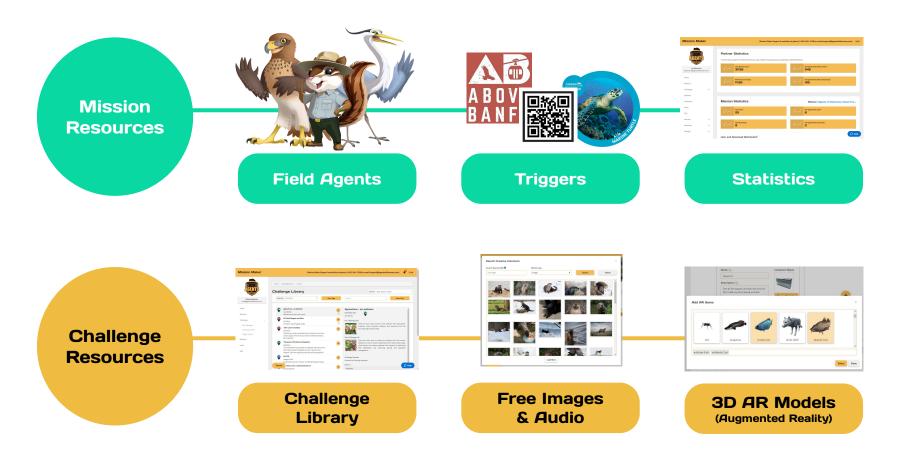

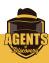

# **Mission Resources**

## Field Agents

The Mission Maker comes loaded with all sorts of cute and colorful **Field Agents** at the **Basic** level. We even have some **Seasonal** ones!

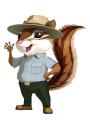

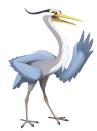

We also offer **Enhanced** and **Custom Field Agents!** You can customize any Basic Field Agent with additional accessories, or create something brand new from scratch.\*

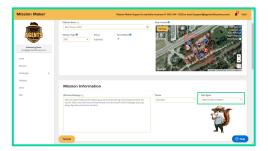

### Where to find:

When **creating or editing a Mission**, look under the **Mission Information** section and to the right to scroll through all our available **Field Agents** at the Basic level.

## **Triggers**

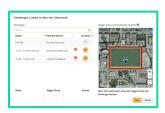

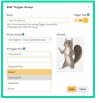

Trigger Mode allows players to unlock Challenges by scanning Image Recognition (IR) Triggers. You are in complete control of which images activate which Challenges.

We have plenty of basic **free to use** Triggers available at the Silver and Gold levels!

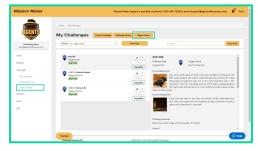

### Where to find:

**Trigger Groups** is tucked under the **Challenges** link on the left sidebar, and can also be found at the top of the **My Challenges** page.

### **Statistics**

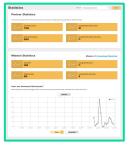

Take advantage of our **Statistics** section to track all the users across your Missions! You can break down your users by **Daily** and/or **Monthly.** 

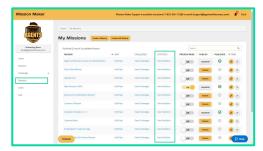

### Where to find:

You can find **Statistics** directly on the left sidebar while on any other page. On the **Missions** page, there is also a **View Statistics** button next to each Mission.

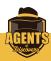

# **Challenge Resources**

## **Challenge Library**

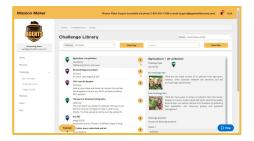

Our **Challenge Library** houses thousands of Challenges that are available to **copy right into your Missions.** Use it to put Missions together instantly, or just to get inspired! Agencies with 20 locations or more will earn their own **Private Collection!** 

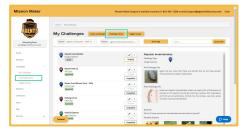

### Where to find:

The Challenge Library is tucked under the Challenges link on the left sidebar, and can also be found at the top of the My Challenges page.

### Free Images & Audio

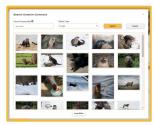

Don't worry if you don't have your own photos! Thanks to our **Image Commons**, partners can polish their content with all sorts of **free images** that are authorized for public use and properly credited.

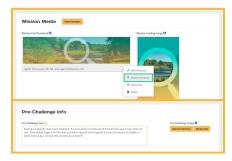

#### Where to find:

Any time you are setting an image, whether in the Edit Mission section or while creating Challenges, the **Search Commons** button will appear alongside **Choose File.** 

### **3D AR Models**

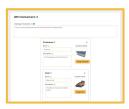

With our new AR Sorter Challenge, you can give players a new experience sorting objects with augmented reality!

The Mission Maker has a growing collection of **3D AR** Models available for use! Explore our vast collection

of flora and fauna.

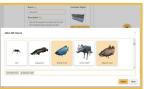

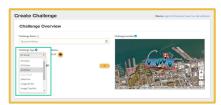

### Where to find:

**Sorter Models** can be found when creating an **AR Sorter Challenge.** You will be able to pick from a variety of **Items** and **Containers** to sort them in.

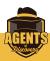